1.作答介面架構

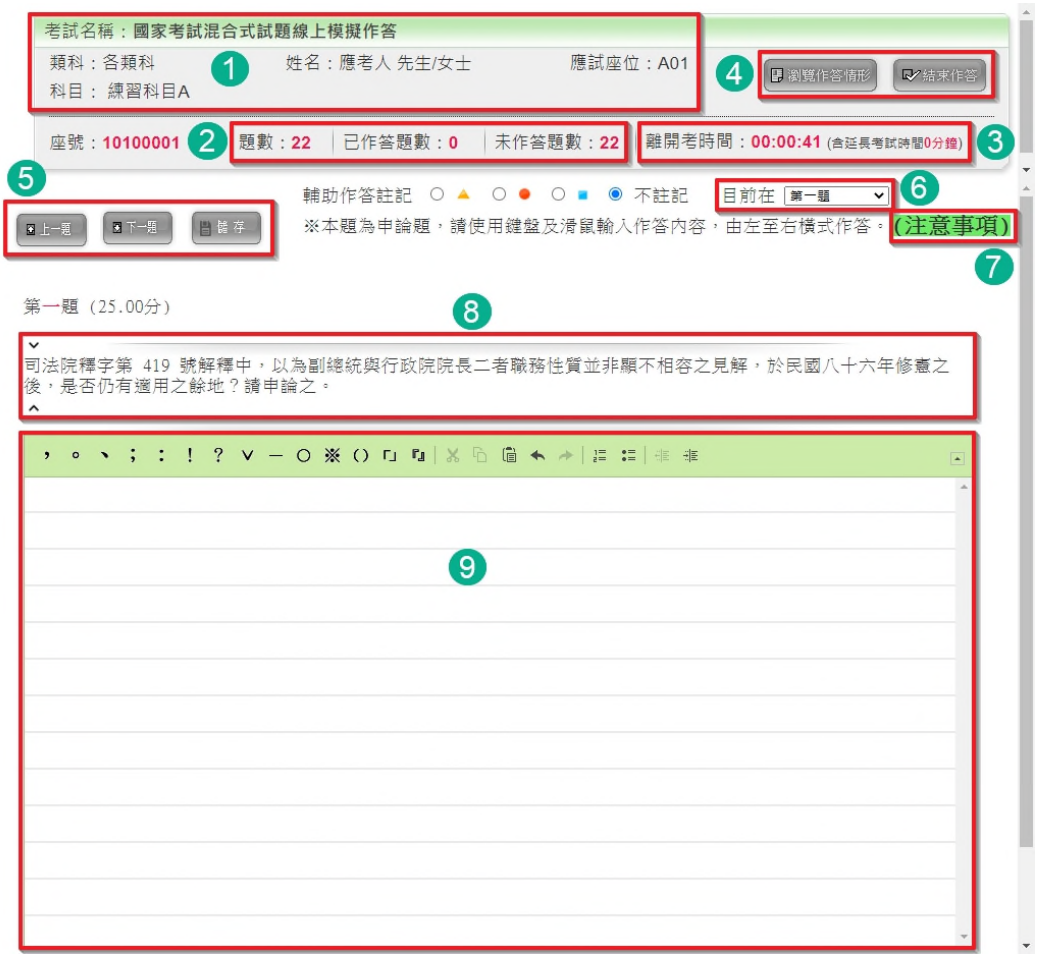

○<sup>1</sup> 顯示個人資料與考試科目等資訊

- ○<sup>2</sup> 作答題數訊息區:顯示目前已作答的題數與未作答的題 數
- ○<sup>3</sup> 作答時間區:顯示考試賸餘時間,若有延長考試時間將 顯示於後方
- 4瀏覽或交卷區:點選瀏覽作答情形或是結束作答按鈕, 進入瀏覽畫面或是結束作答
- 5題號選擇與儲存區:點選上一題或下一題按鈕,作答該 題。點選儲存按鈕,手動儲存作答結果
- ○<sup>6</sup> 跳答區:下拉題號選單,直接選擇題號作答
- ○<sup>7</sup> 注意事項:即時提供作答注意事項之摘要說明
- ○<sup>8</sup> 試題區
- ○<sup>9</sup> 作答區

2.作答區功能按鈕

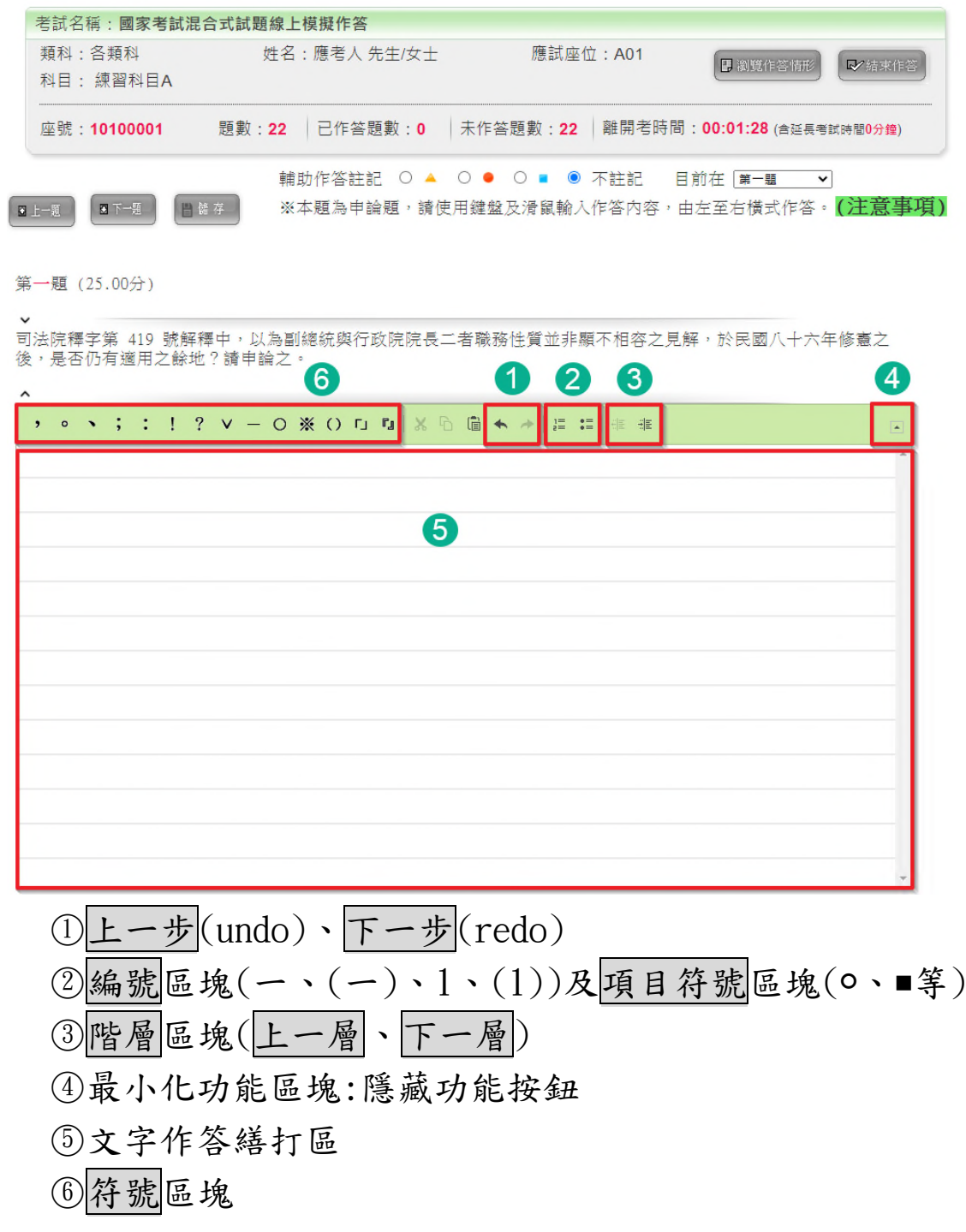

3.資料保全(作答結果存檔時間點)

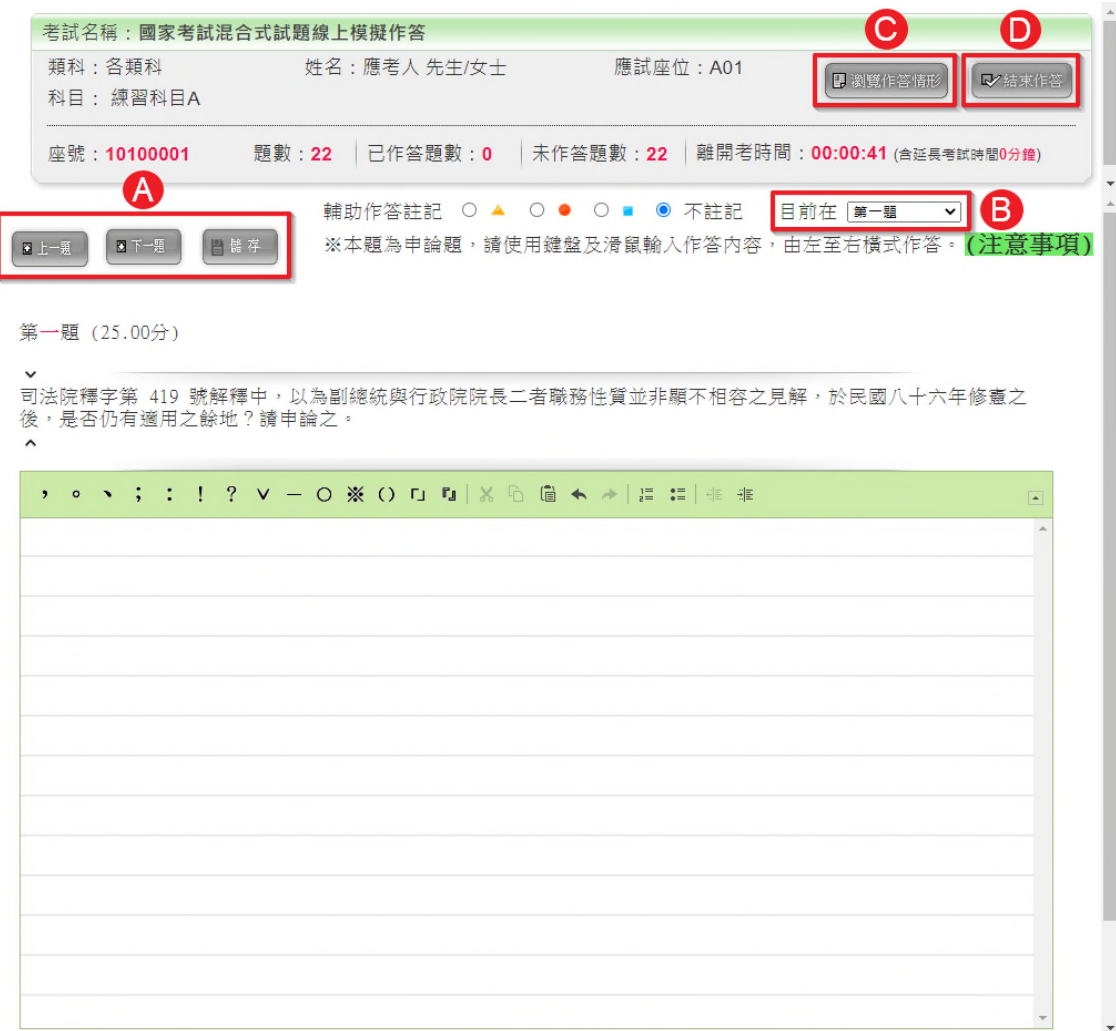

(1)定期儲存

線上作答系統每隔一段時間自動儲存應考人作答結果 (目前預設值為 10 秒)

(2)自動儲存

於應考人操作下列按鈕時再次執行存檔作業

○<sup>A</sup> 點選上一題、下一題或儲存

○<sup>B</sup> 下拉跳答區題號

○<sup>C</sup> 點選瀏覽作答情形

○<sup>D</sup> 點選結束作答

4.注意事項

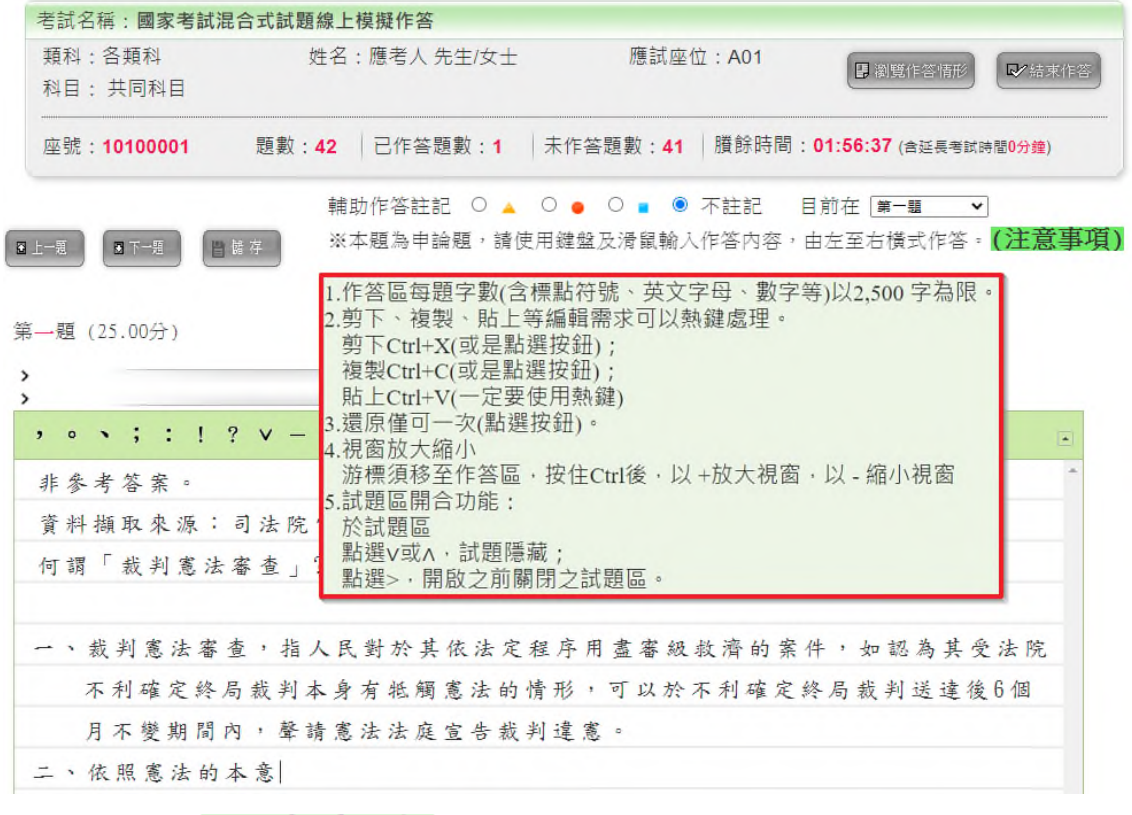

滑鼠指向 (注意事項) 即可顯示作答注意事項之摘要說明。

5.試題區開合功能

進入作答介面,該題試題將完整呈現。

①點選 > 或 ^ 試題隱藏

欲關閉試題呈現(如試題內容較多,占用螢幕篇幅),可隱 藏試題區。

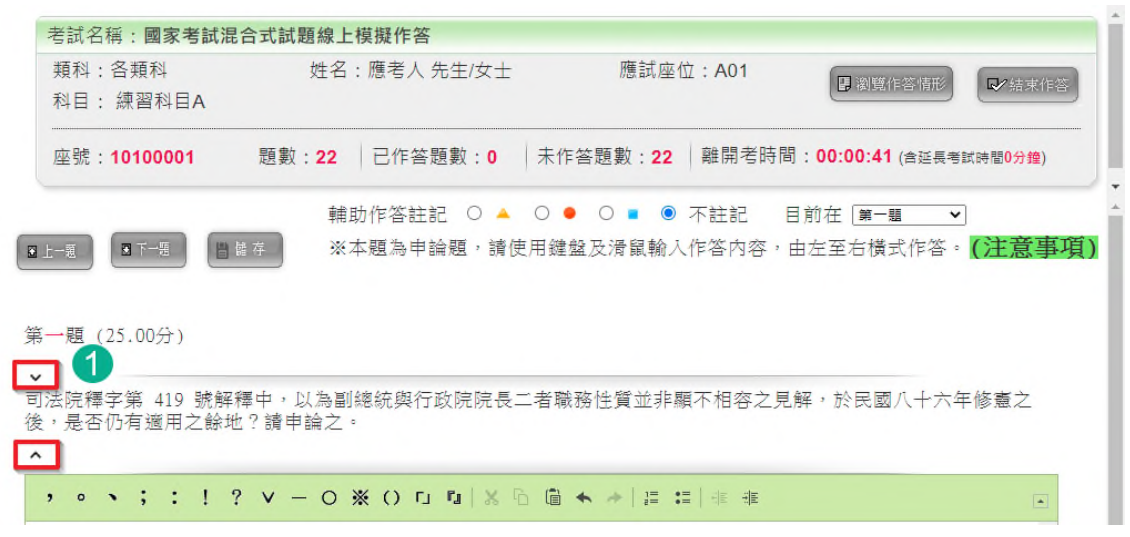

#### ○<sup>2</sup> 點選 開啟之前關閉之試題區

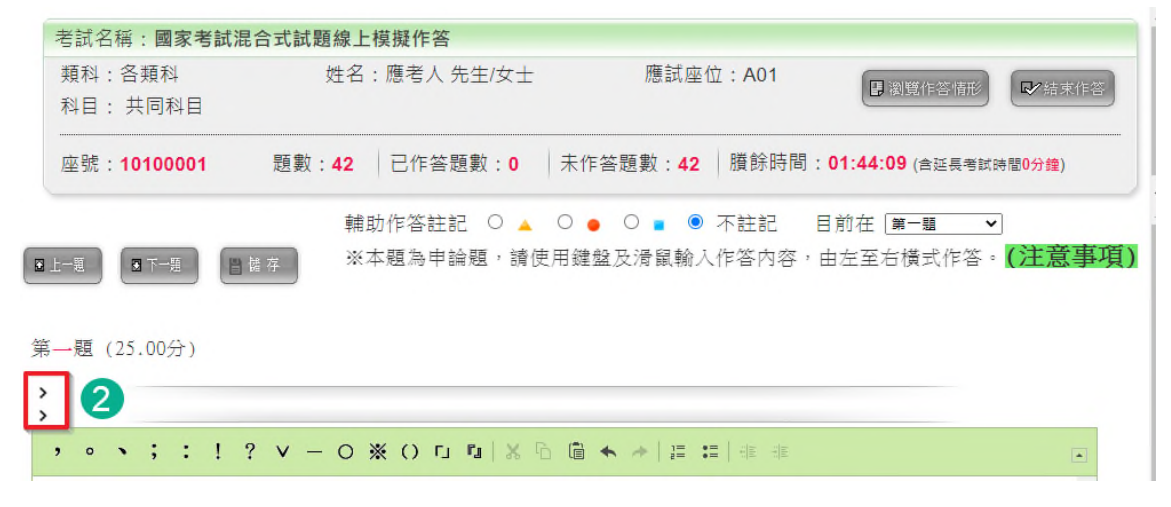

- 6.一定得學習的小技巧
	- (1)還原僅可一次(點選 按鈕)。
	- (2)剪下、複製、貼上等編輯需求可以熱鍵處理,其中剪 下、複製亦可點選圖示按鈕,惟貼上僅可使用熱鍵。

熱鍵:剪下(Ctrl+X)、複製(Ctrl+C)、貼上(Ctrl+V)

○<sup>1</sup> 剪下 Ctrl+X(或是點選 按鈕)

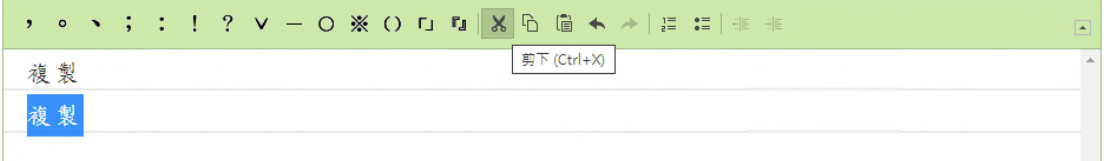

## 2複製 Ctrl+C(或是點選 h按鈕)

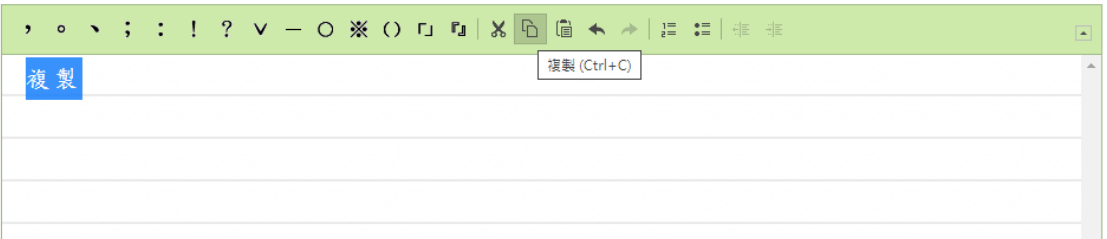

#### $(3)$ 貼上  $Ctrl+V$  $($ 一定要使用熱鍵)

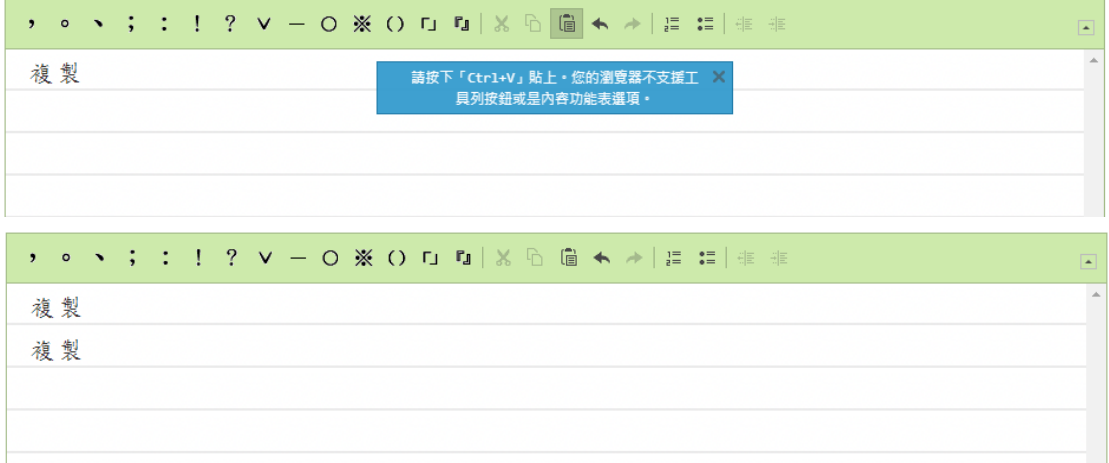

7.條列化作答內容:使用編號及項目符號來條列化作答內容

①將游標移動至欲<u>條列化</u>文字前,點選 <mark>這或 這</mark>按鈕。

下圖為編號範例:

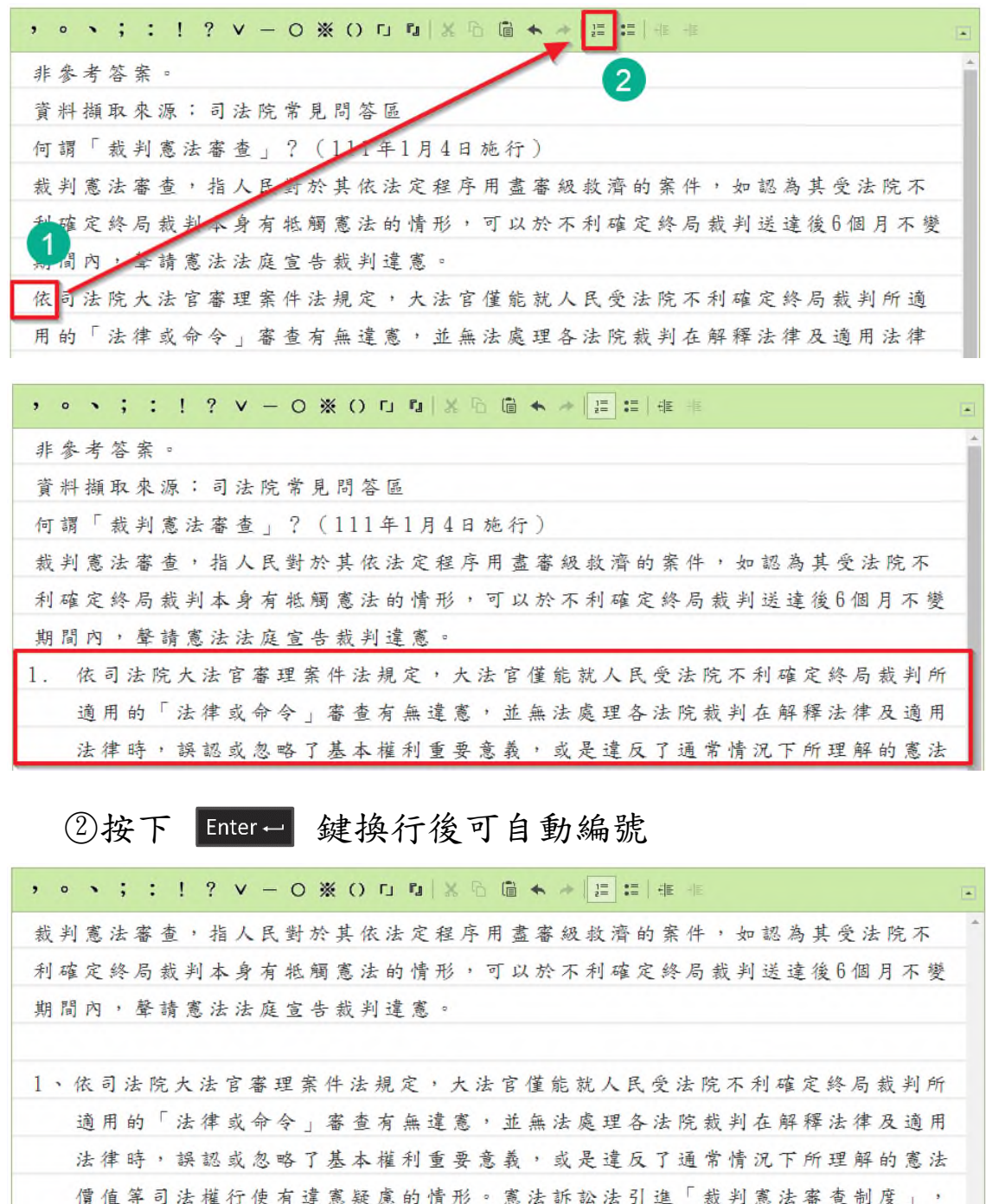

使大法官從現行的法令憲法審查擴及於「法院確定終局裁判」的憲法審查,是人 民基本權保障的大躍進。

 $enter$ 2、依照憲法的本意

3 移除編號:選取文字,再點選 按鈕,即可取消編 號。

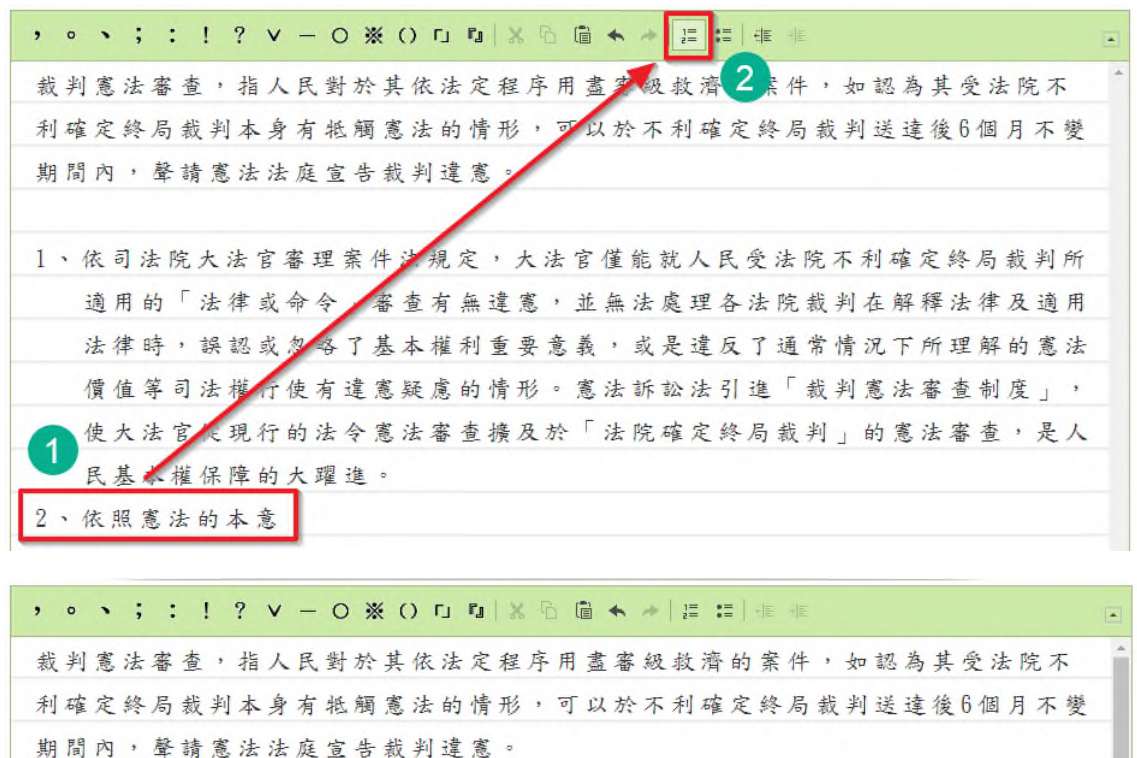

1、依司法院大法官審理案件法規定,大法官僅能就人民受法院不利確定終局裁判所 適用的「法律或命令」審查有無違憲,並無法處理各法院裁判在解釋法律及適用 法律時,誤認或忽略了基本權利重要意義,或是違反了通常情況下所理解的憲法 價值等司法權行使有違憲疑慮的情形。憲法訴訟法引進「裁判憲法審查制度」, 使大法官從現行的法令憲法審查擴及於「法院確定終局裁判」的憲法審查,是人 民基本權保障的大躍進。 依照憲法的本意

○<sup>4</sup> 變更編號類型(如一、(一) 1. (1)):游標移至欲變更文 字區塊,按滑鼠右鍵,點選 <sup>, 編號清單屬性</sub>, 輸入開始編</sup> 號 , 可或選擇編號類型 一三三 > , 再按 確定 , o 、; ; ! ? V - O ※ O 口 D X B 個 ← → E E 推 非 裁判憲法審查,指人民對於其依法定程序用盡審級救濟的案件,如認為其受法院不 利確定終局裁判本身有紙觸寬法的情形,可以於不利確定終局裁判送達後6個月不變 期間內,聲請黨法法庭宣告裁判違黨。 1 、 俗 に 編號清單属性 言審理案件法規定,大法官僅能就人民受法院不利確定終局裁判所 命令」審查有無違憲,並無法處理各法院裁判在解釋法律及適用 法律時,誤認或忽略了基本權利重要意義,或是違反了通常情況下所理解的憲法 價值等司法權行使有違憲疑慮的情形。憲法訴訟法引進「裁判憲法審查制度」, 使大法官從現行的法令憲法審查擔及於「法院確定終局裁判」的憲法審查,是人 民基本權保障的大躍進。 2、依照憲法的本意 3、各法院裁判在解釋法律及適用法律時 編號清單屬性 民受法院不利確定終局裁判所 1、依司法院大法官審理 開始 類型 適用的「法律或命令 各法院裁判在解釋法律及適用 <未設完>  $\ddot{\phantom{0}}$ 法律時,誤認或忽略 反了通常情況下所理解的憲法 確定 取消 引谁「裁判家法案查制度」, 僧僧第司法權行使才 编號清單屬性  $\times$ 1、依司法院大法官審理 民受法院不利確定終局裁判所 類型 開始 適用的「法律或命令 各法院裁判在解釋法律及適用  $-$ ,  $\equiv$ ,  $\equiv$ ,  $\sim$ 法律時,誤認或忽略 反了通常情況下所理解的憲法 取消 確定 引進「裁判憲法審查制度」, 價值等司法權行使有 依司法院大法官審理案件法規定,大法官僅能就人民受法院不利確定終局裁判所 適用的「法律或命令」審查有無違憲,並無法處理各法院裁判在解釋法律及適用 去律時,誤認或忽略了基本權利重要意義,或是違反了通常情況下所理解的憲法 實值等司法權行使有違憲疑慮的情形。憲法訴訟法引進「裁判憲法審查制度」, 使大法官從現行的法令憲法審查擴及於「法院確定終局裁判」的憲法審查,是人 民基本權保障的大躍進。 二、依照憲法的本意 各法院裁判在解释法律及適用法律時 三、

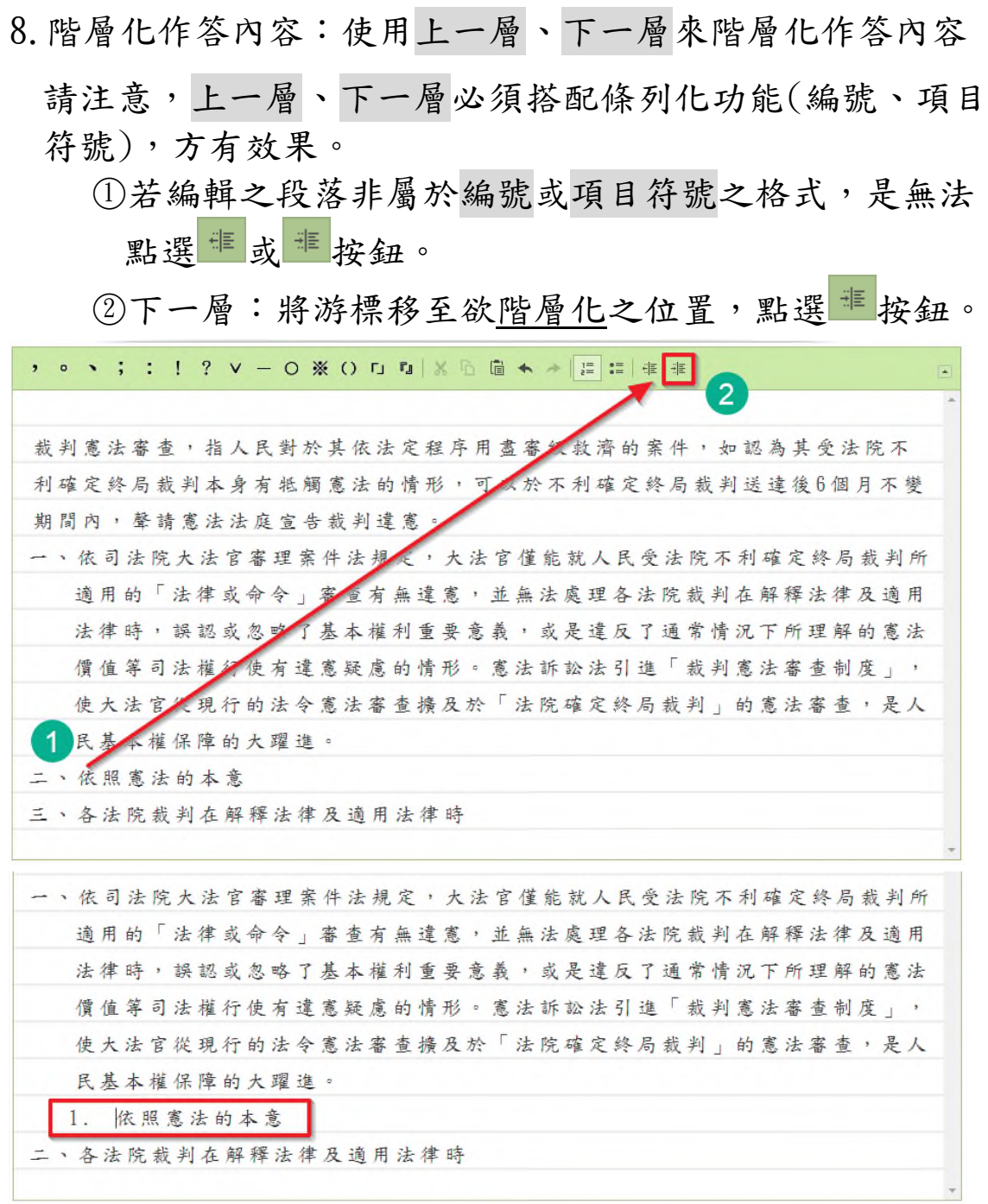

m. and the

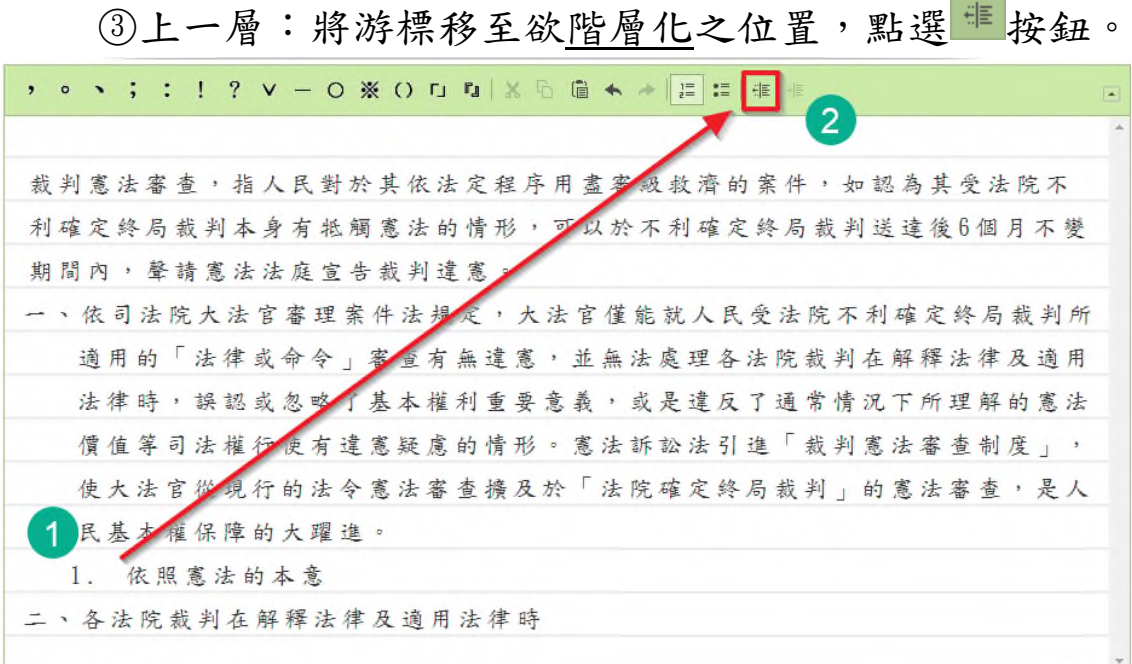

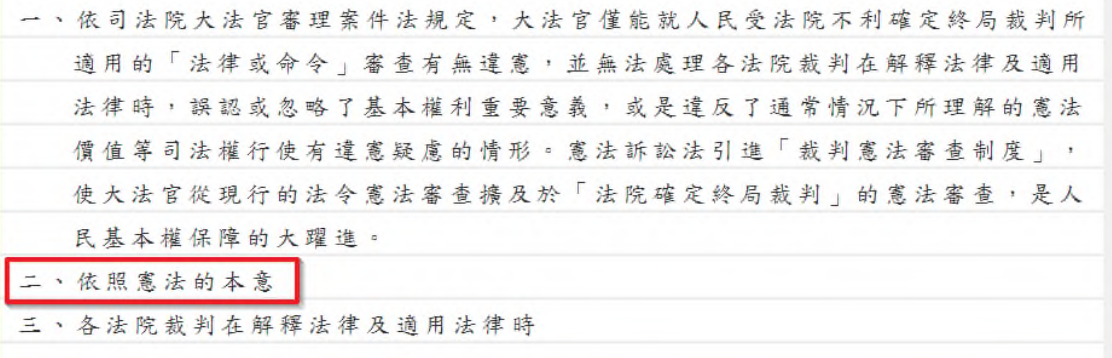

9.作答區字數限制

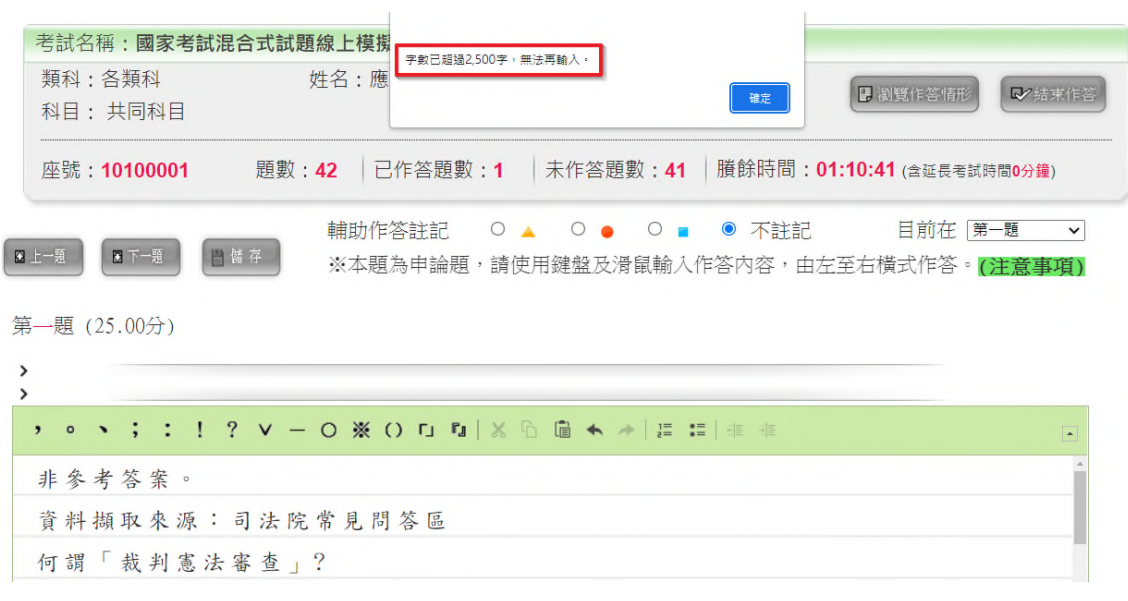

作答區每題字數(含標點符號、英文字母、數字等)以 2,500 字 為限,超過字數將顯示提示訊息,請將字數刪減至 2,500 字以 內。

### 10.視窗放大縮小(包含試題及作答等區)

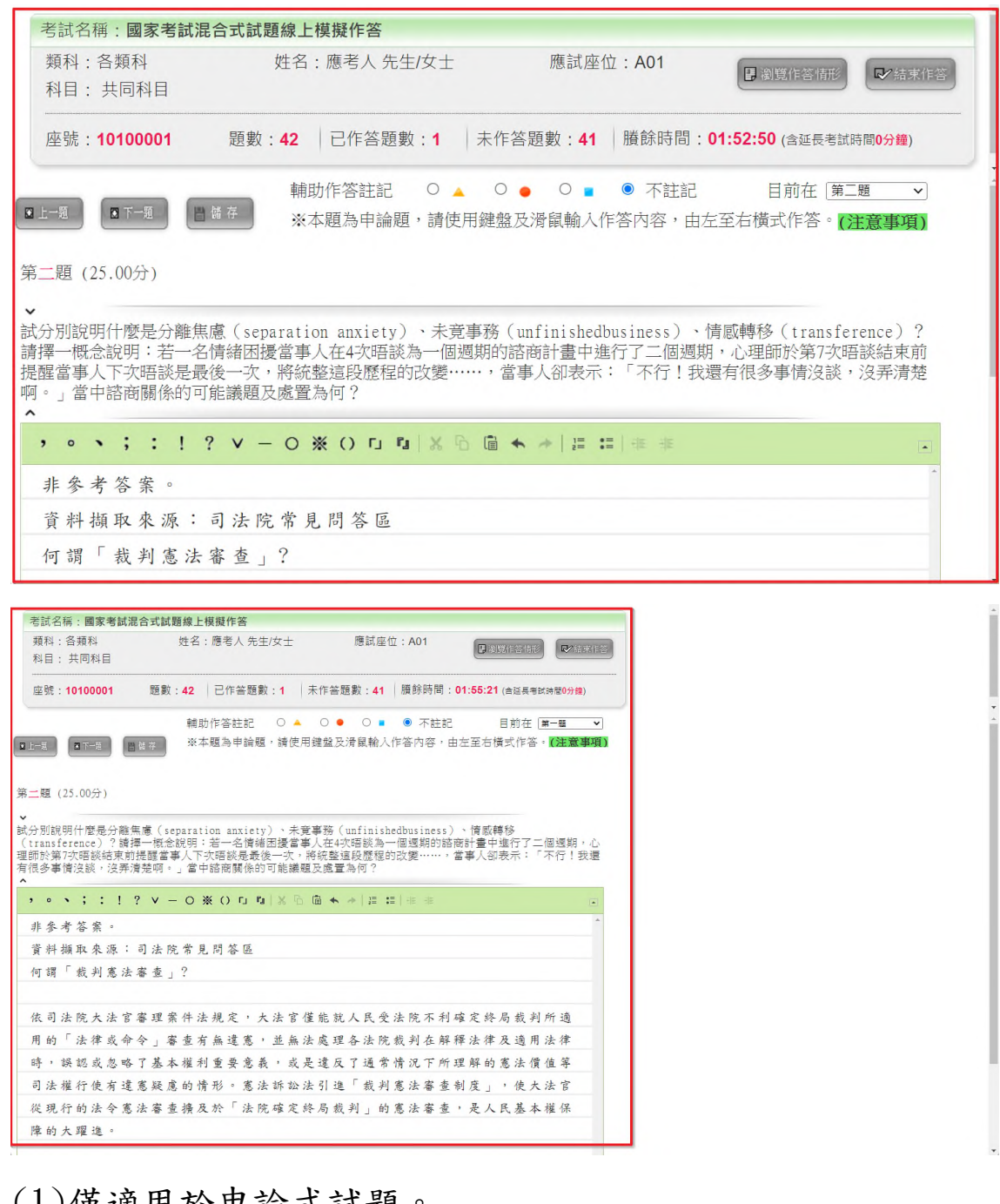

(1)僅適用於申論式試題。 (2)游標須移至作答區,按住 [cr] 後,以 + 放大視窗,以 縮小視窗。

11.結束作答(繳卷)

考試流程自動化,考試開始與結束由系統自動控制,惟應 考人仍得於試場規則規範離場時間後,結束作答。

(1)賸餘時間倒數完畢,系統自動離開應試介面。

(2)若擬提早繳卷,請按結束作答按鈕,系統將請應考人 重複確認 2次,方結束考試。

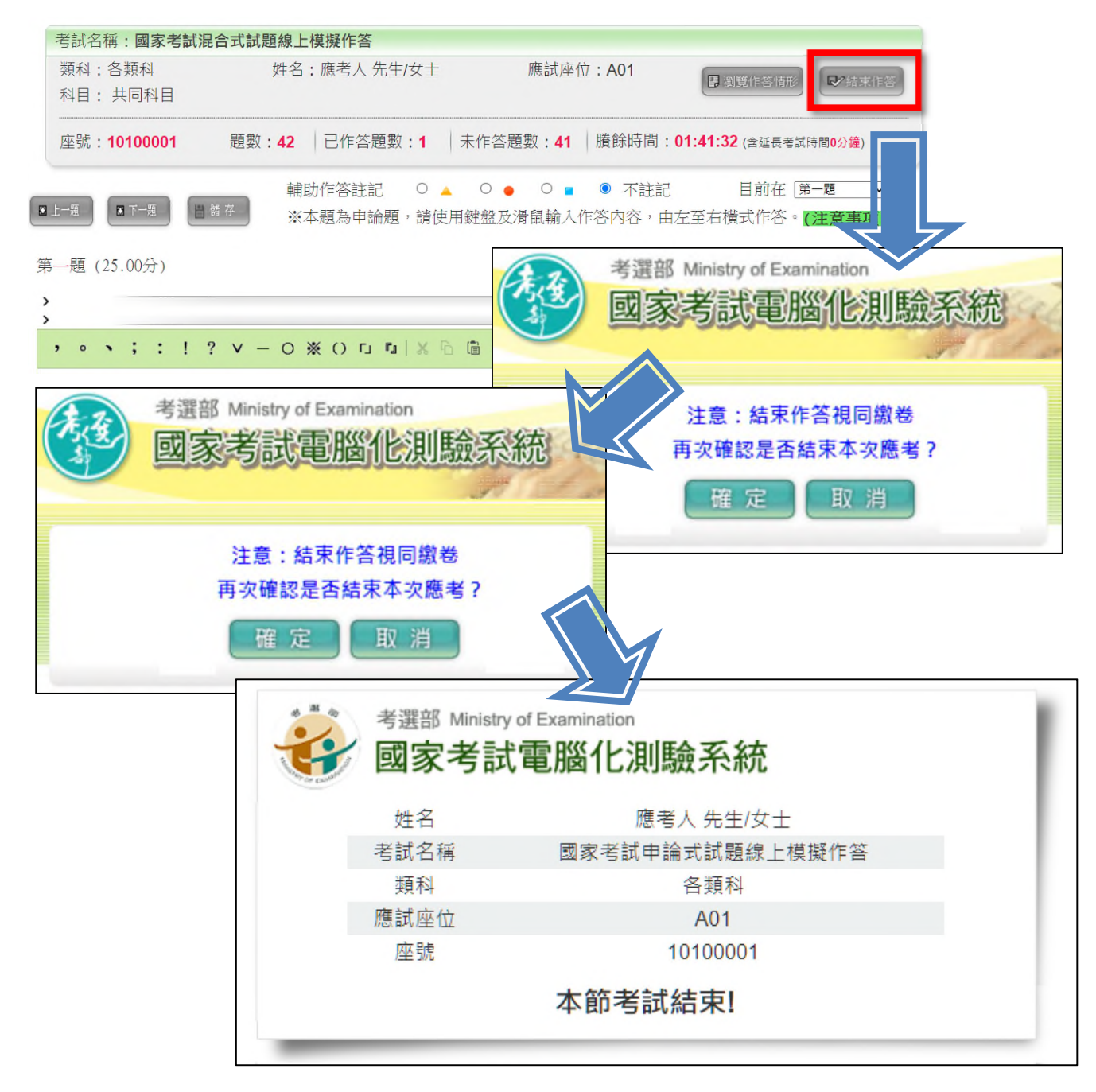